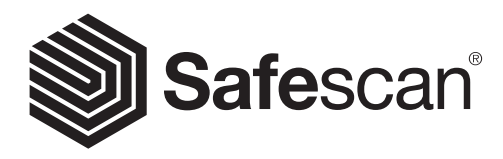

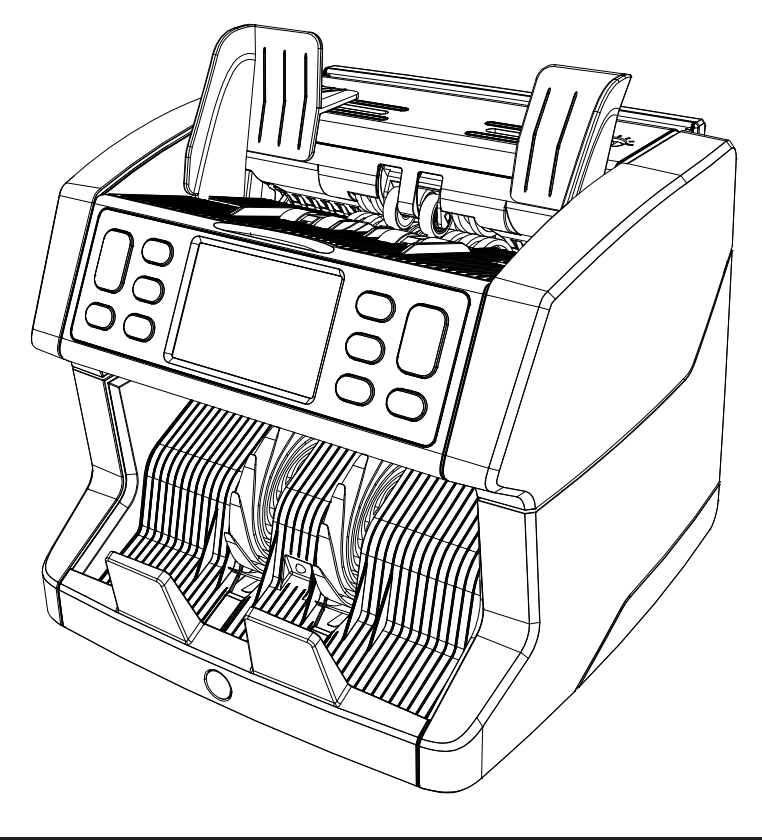

# Manuel de l'utilisateur

English | Nederlands | Deutsch | Français | Español | Italiano

# 2865-S / 2885-S Compteuse de billets de banque

#### Introduction

Merci d'avoir acheté une compteuse de billets Safescan 2865-S / 2885-S. Pour une utilisation et un entretien corrects, nous vous recommandons de lire attentivement ces instructions.

#### **Remarque**

Si l'équipement devait être modifié de quelque manière que ce soit ou utilisé de manière non conforme au moment de la livraison, le fournisseur de l'équipement ne saurait être tenu responsable des blessures ou des dommages subis par le personnel ou l'équipement. Si les conditions d'utilisation de l'équipement sont modifiées, le fournisseur doit être contacté ou la déclaration de conformité sera invalidée.

#### Consignes de sécurité

- Placer la machine sur une surface plane et stable.
- Ne placez pas la machine dans des environnements poussiéreux ou sales.
- Utilisez la housse de protection fournie lorsque la machine n'est pas utilisée.
- Ne placez pas la machine à la lumière directe du soleil ou à proximité de sources de chaleur ou de climatiseurs.
- Débranchez toujours le cordon d'alimentation avant d'effectuer tout entretien sur la machine.
- Branchez toujours la machine sur une prise reliée à la terre.
- N'utilisez que le cordon d'alimentation fourni.
- Température de fonctionnement 15-35 °C / 59-95 °F.
- Humidité de fonctionnement 30-80 % H.R.
- N'utilisez pas la machine à l'extérieur.
- N'exposez pas la machine à des liquides.
- Cette machine contient des pièces en rotation. Ne touchez jamais les pièces en mouvement lorsque la machine est allumée.
- Assurez-vous qu'aucun corps étranger (pièces de monnaie, trombones, agrafes) ne tombe dans la machine, il pourrait bloquer les pièces mécaniques et les capteurs de la machine, ou même les endommager ou les casser, ce qui annulerait la garantie.
- Gardez vos bijoux, cheveux longs, cravates et autres parties saillantes à l'écart lorsque vous utilisez la machine.
- Ne démontez jamais la machine.
- Pour éviter les risques de choc électrique, veuillez ne pas toucher au cordon d'alimentation avec les mains mouillées.
- Pour éviter les incendies ou les courts-circuits, veuillez débrancher l'appareil si vous souhaitez le déplacer.
- Pour débrancher l'appareil du secteur, veuillez tirer sur la prise mais jamais sur le cordon.

## Vue d'ensemble du produit et contenu de la boîte

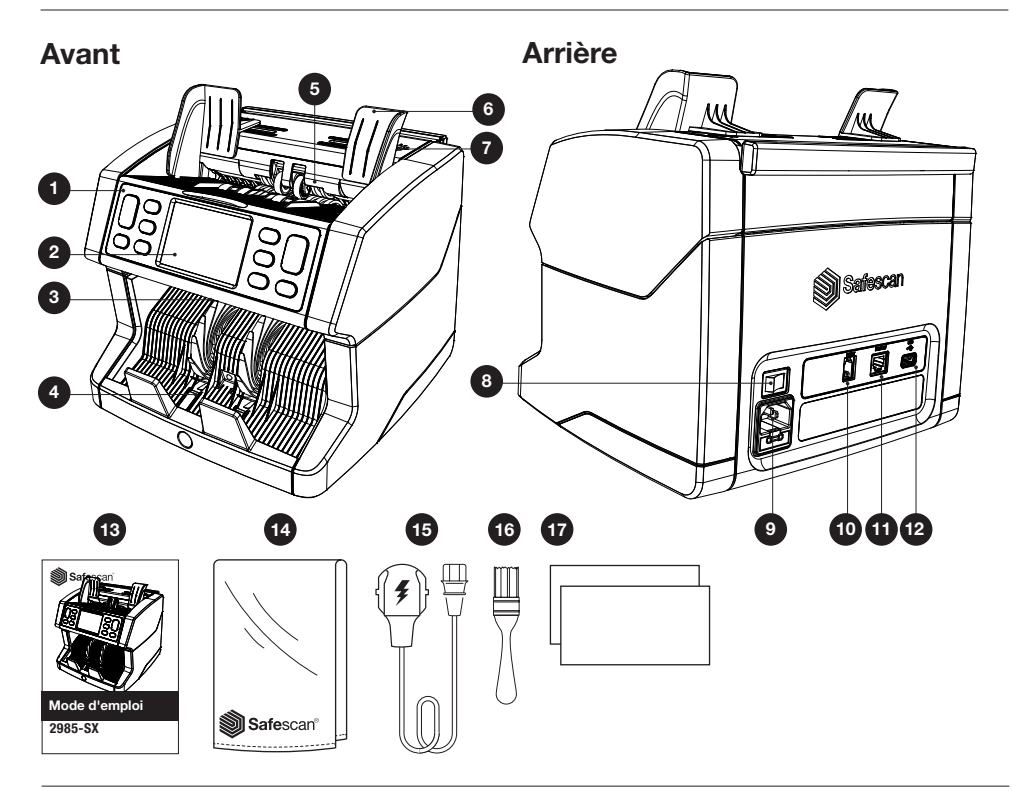

- 1. Panneau de commande
- 2. Écran tactile LCD
- 3. Poignée de déverrouillage du panneau supérieur
- 4. Empileur
- 5. Trémie
- 6. Guides des billets de banque
- 7. Molette de réglage de l'interstice d'alimentation
- 8. Interrupteur Marche/Arrêt
- 9. Connecteur secteur
- 10. Connecteur du port d'impression (RJ-10)
- 11. Connecteur d'affichage externe (RJ-12)
- 12. Port de mise à jour (USB-A)
- 13. Manuel de l'utilisateur
- 14. Housse de protection
- 15. Cordon d'alimentation
- 16. Brosse de nettoyage
- 17. Feuilles de nettoyage

#### Mise en route de votre appareil

- 1. Retirez la feuille de protection de l'écran LCD.
- 2. Branchez le cordon d'alimentation sur une prise de courant.
- 3. Allumez l'appareil à l'aide de l'interrupteur.
- 4. La compteuse de billets de banque démarre. Sélectionnez une langue en appuyant sur l'écran tactile et confirmez votre sélection sur l'écran suivant.
- 5. La compteuse effectuera un autodiagnostic et affichera la version du logiciel et le numéro de série de l'appareil. Après un autodiagnostic réussi, l'appareil affichera l'écran de comptage et l'appareil sera prêt à l'emploi.

#### Boutons et écran tactile

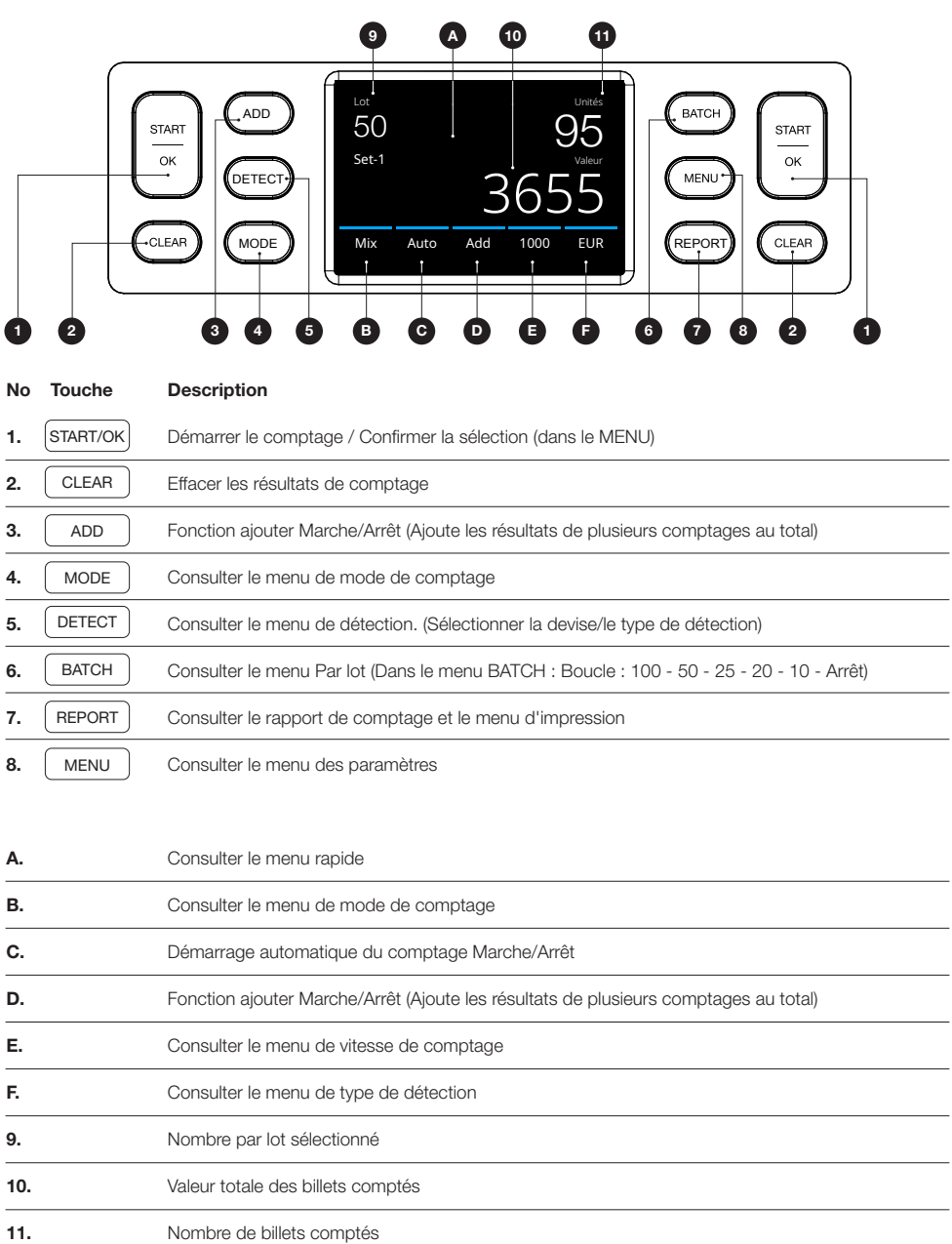

#### Première utilisation

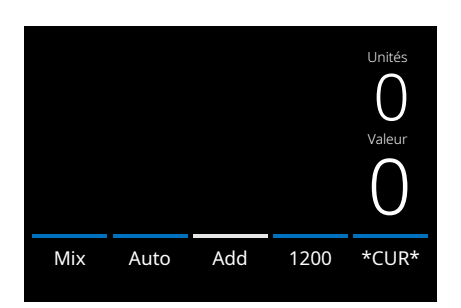

- 1. La compteuse démarre par défaut avec les paramètres suivants :
	- A. Type de détection:\*CUR\* (Reconnaissance automatique des devises)
	- B. Mode de comptage : MIX
	- C. Démarrage automatique : MARCHE (ON)
	- **D.** Fonction ajouter inactive
	- E. Vitesse de comptage : 1200
- 2. Éviter les erreurs de comptage inutiles.Réglez le guide de la trémie de manière à ce que les côtés des billets soient entourés et que, par conséquent, les billets soient centrés. Faites une pile bien ordonnée avec vos billets, assurezvous que l'arrière de la pile est bien aligné et que les billets sont centrés.

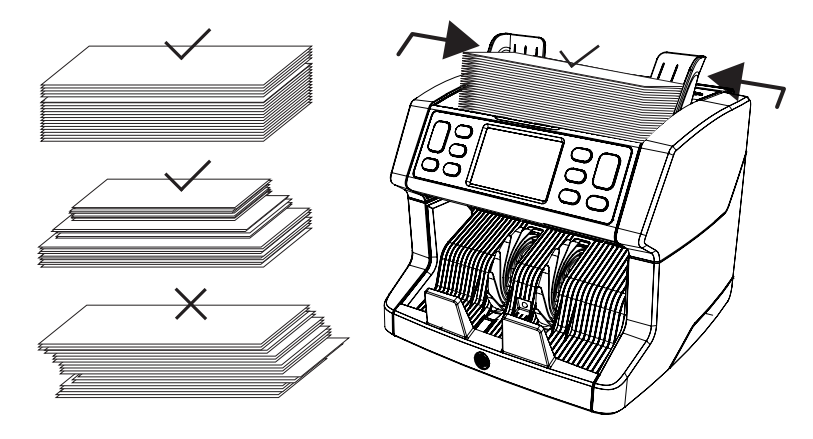

- 3. L'appareil commencera à compter automatiquement dès que les billets seront placés sur la trémie. Appuyez sur [AUTO] sur l'écran pour désactiver cette fonction.
- 4. Si l'appareil détecte un problème avec un billet de banque, il arrêtera le comptage, émettra un signal sonore et affichera un message d'erreur. L'erreur concerne le dernier billet compté dans l'empileur. Retirez le billet et appuyez sur [Démarrer (Start)/OK] pour poursuivre le comptage. Billet suspect

Français

5. Les résultats sont affichés à l'écran après la fin du comptage.

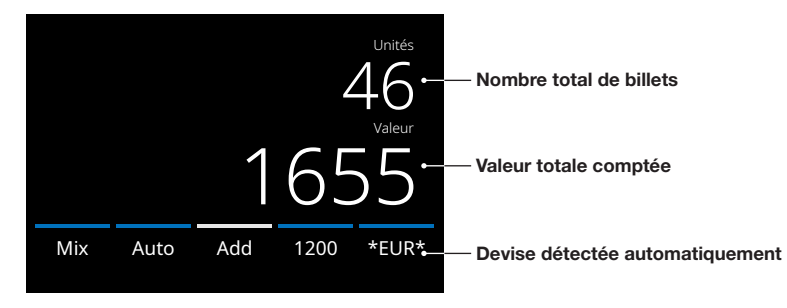

6. Appuyez sur la touche [REPORT] pour voir les résultats détaillés du comptage spécifié par dénomination.

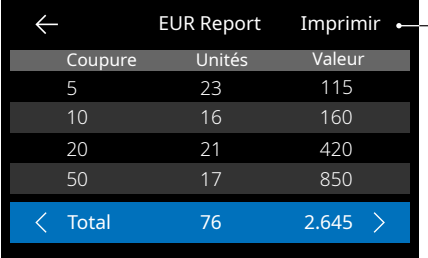

- Appuzez sur **[PRINT]** sur l'écran pour imprimer l'écran des résultats du comptage\*.
	- \* Nous recommandons l'utilisation de l'imprimante Safecan TP-230 en option.

#### Sélection d'une détection

1. Pour sélectionner ou modifier le type de détection actuel, appuyez sur l'indicateur de devise dans le coin inférieur droit de l'écran tactile ou appuyez sur la touche **[DETECT]** sur le panneau de commande. Le menu détection s'ouvre.

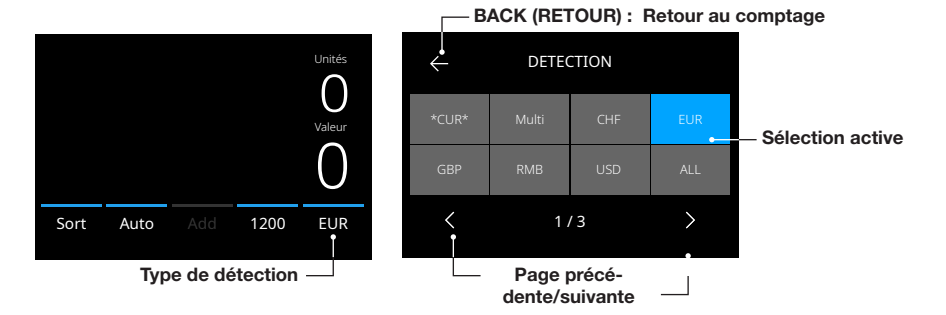

2. Le menu de détection contient plusieurs tuiles de sélection. La tuile du type de détection actif est de couleur bleue. Utilisez les touches [GAUCHE] et [DROITE] boutons pour basculer entre les pages du menu de détection. Appuyez simplement sur la tuile correspondant à la devise ou au mode de détection dont vous avez besoin pour votre comptage. Remarque : La sélection d'une détection détermine les modes de comptage disponibles.

#### Explication des modes de détection disponibles

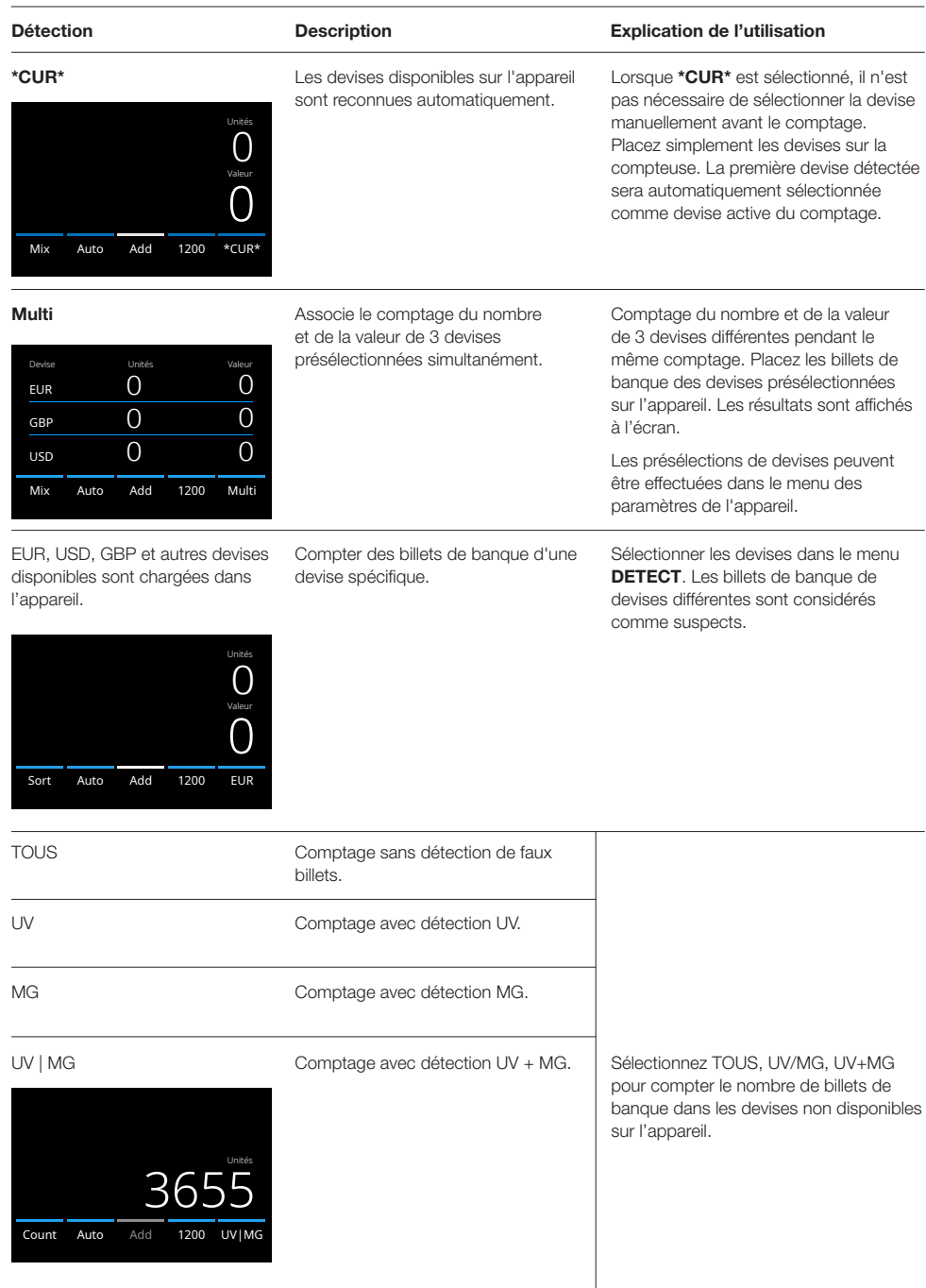

#### Sélection d'un mode de comptage

1. Appuyez sur le type mode dans le coin inférieur gauche ou appuyez sur la touche **[MODE]** sur le panneau de commande. Le menu mode s'ouvre.

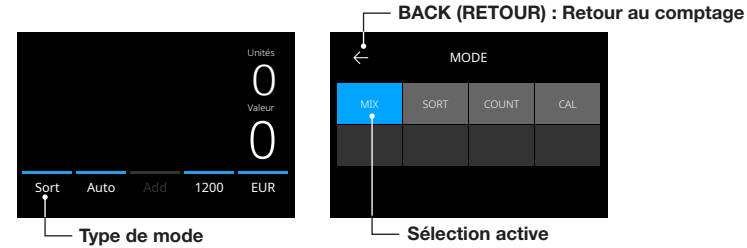

2. Le menu mode contient plusieurs tuiles de sélection. La tuile du mode actif est de couleur bleue. Les types de mode disponibles sont déterminés par le type de détection actif. Appuyez simplement sur un type de mode dont vous avez besoin pour votre comptage.

#### Sélectionner la vitesse de comptage

Appuyez sur l'indication de vitesse de comptage sur l'écran tactile pour ouvrir le menu Vitesse. Le menu vitesse affichera les vitesses de comptage disponibles dans le mode de comptage et le paramètre de détection sélectionnés.

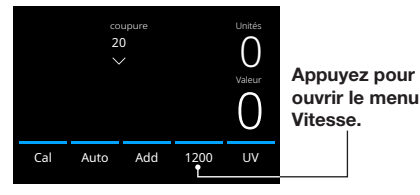

Sort Auto Add 1200 EUR

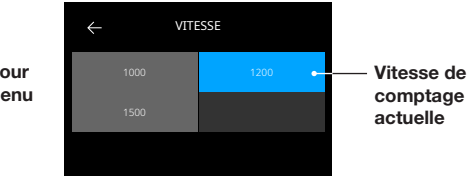

#### Explication des modes de comptage disponibles

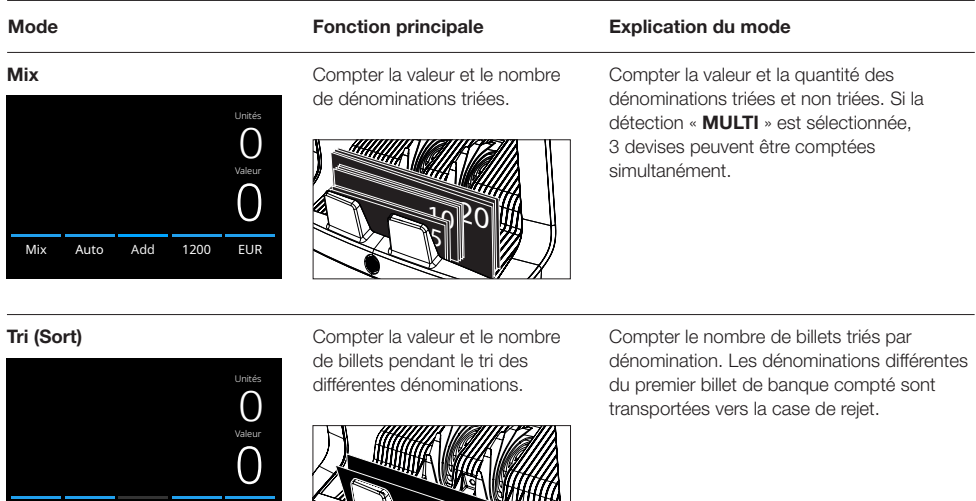

Informations, articles, tutoriels et vidéos supplémentaires sur : support.safescan.com 9

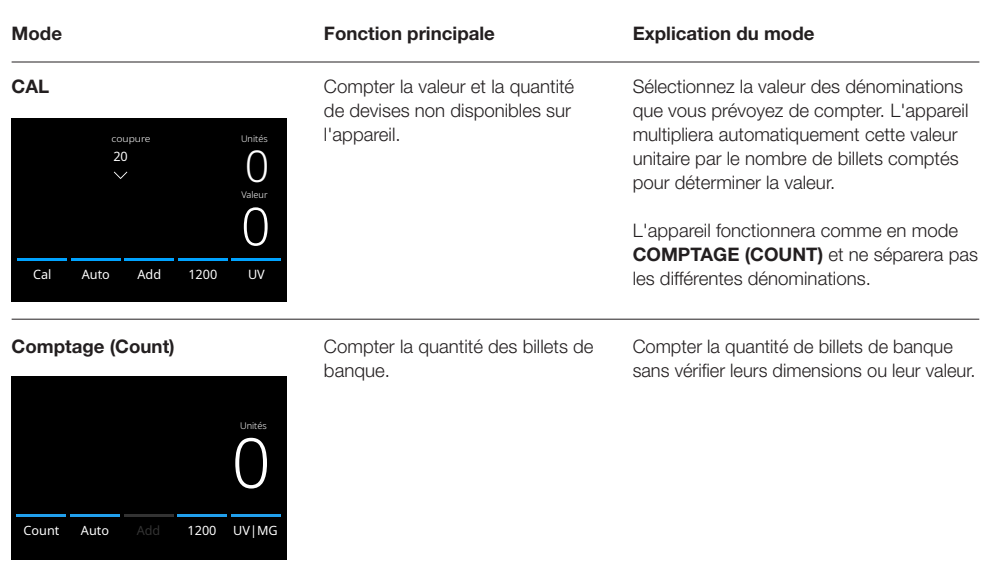

#### Fonction Ajouter

Utilisez la fonction ajouter (add) pour ajouter les résultats de plusieurs comptages au total. Appuyez sur **[ADD]** au milieu du bas de l'écran tactile ou appuyer sur touche [ADD] sur le panneau de commande. La barre au-dessus de ADD devient bleue lorsque la fonction est activée.

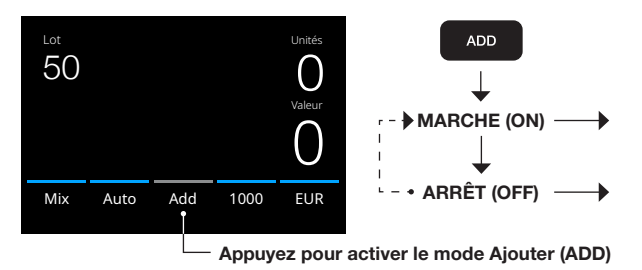

Les résultats de comptage sont ajoutés au résultat précédent.

Le résultat du comptage précédent est effacé lorsqu'un nouveau comptage est démarré.

#### Comptage par lot

La fonction Batch (Par lot) permet de créer des piles égales avec un nombre prédéfini de billets de banque. Appuyez sur [BATCH] pour ouvrir l'écran de saisie des lots. Par défaut, le nombre par lot est défini sur 100.

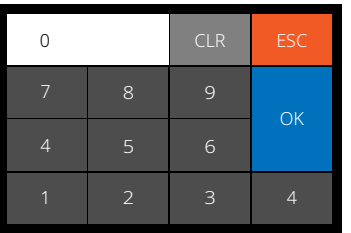

- 1. Tapez le nombre par lot souhaité sur l'écran tactile et appuyez sur [OK] pour confirmer. Ou appuyez plusieurs fois sur la touche [BATCH] pour basculer entre les nombres par lot prédéfinis.
	- Appuyez sur [CLR] pour effacer la saisie.
	- Appuyez sur [ESC] sur l'écran tactile pour quitter l'écran de saisie des lots.
- 2. Le nombre par lot est affiché sur l'écran de comptage.
- 3. Placez une pile de billets de banque sur la trémie. L'appareil s'arrête de compter lorsque le nombre par lot est atteint.

#### Remarque : Lorsque le nombre par lot n'est pas atteint, l'appareil émet un signal sonore.

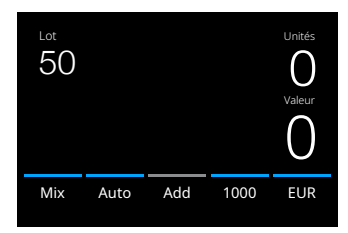

#### Démarrage automatique du comptage

Lorsque le paramètre « Auto » est activé, la machine commence à compter automatiquement dès que des billets de banque sont déposés sur la trémie. Lorsque Auto est désactivé, la touche [START] doit être pressée pour commencer à compter.

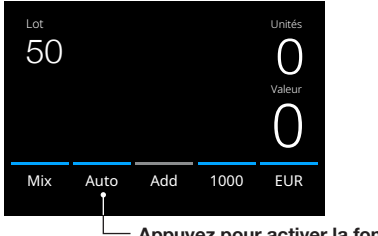

Appuyez pour activer la fonction Démarrer le comptage automatiquement

#### Rapport de comptage

Utilisez l'écran de rapport pour afficher les résultats du comptage des devises. Si le mode de comptage « Multi » est sélectionné, les résultats de 3 devises seront affichés séparément dans le rapport de comptage.

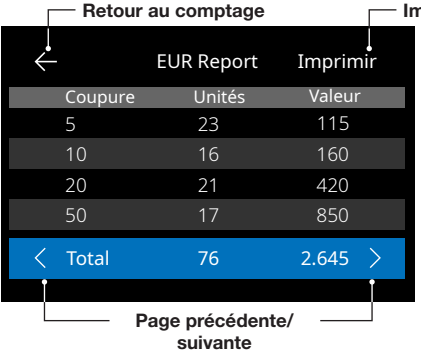

#### nprimer les résultats

- 1. Une fois qu'un comptage est terminé, appuyer sur **[REPORT]** pour afficher les résultats de comptage.
- 2. L'écran du rapport présente le montant et la valeur par dénomination ainsi que la valeur totale.
- 3. Appuyez sur -> pour faire défiler les pages de résultats.
- 4. Appuyez sur « Print »\* pour envoyer les résultats du comptage vers une imprimante.
- 5. Appuyez sur <- pour quitter l'écran de rapport et revenir à l'écran de comptage.

#### Messages d'erreur billet de banque

Si l'appareil détecte un problème avec un billet de banque, il arrêtera le comptage, émettra un signal sonore et affichera un message d'erreur. L'erreur concerne le dernier billet compté dans l'empileur. Retirez le billet et appuyez sur [Démarrer (Start)/ OK] pour poursuivre le comptage. Mettez à nouveau le billet dans la compteuse pour voir si elle détecte un billet suspect.

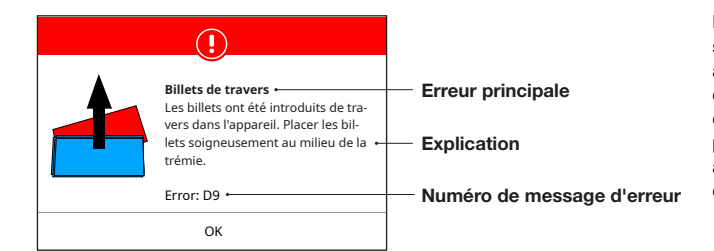

Différents messages peuvent s'afficher. Ces messages peuvent apparaître pendant la mise en route ou pendant le comptage. L'écran du message d'erreur affiche l'erreur principale, l'explication et la solution ainsi que le numéro du message d'erreur.

#### Messages d'erreur billet de banque

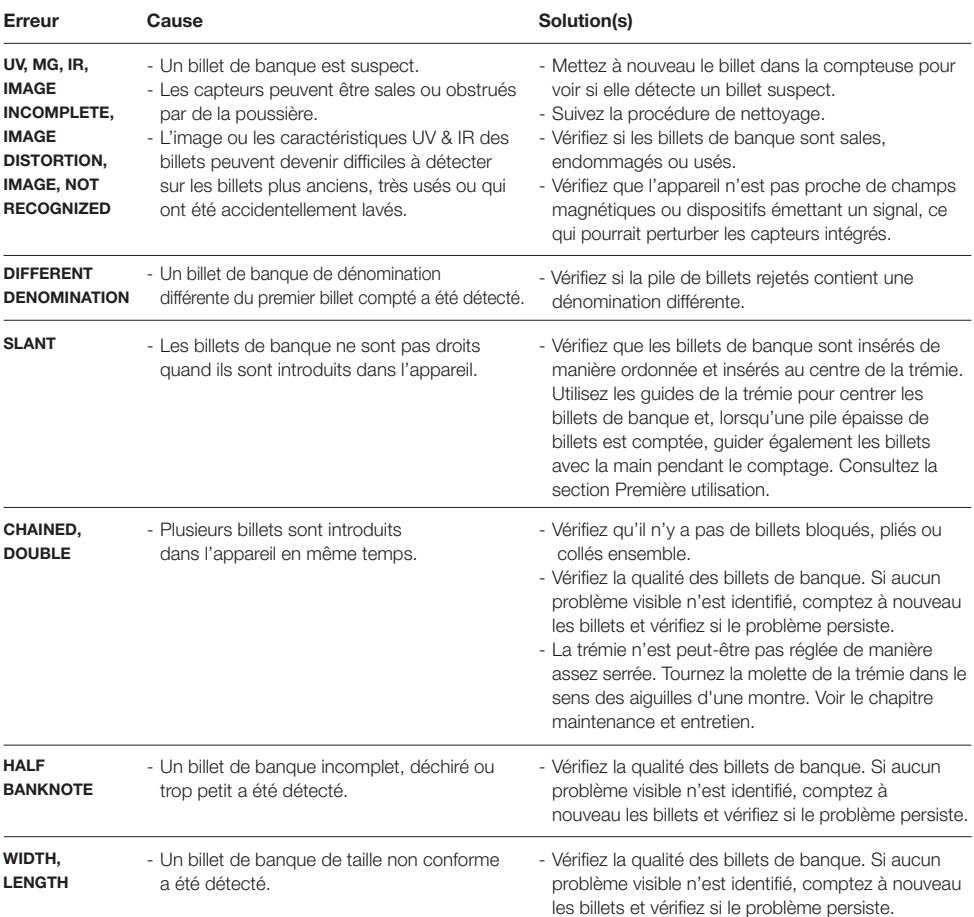

#### Messages d'erreur appareil

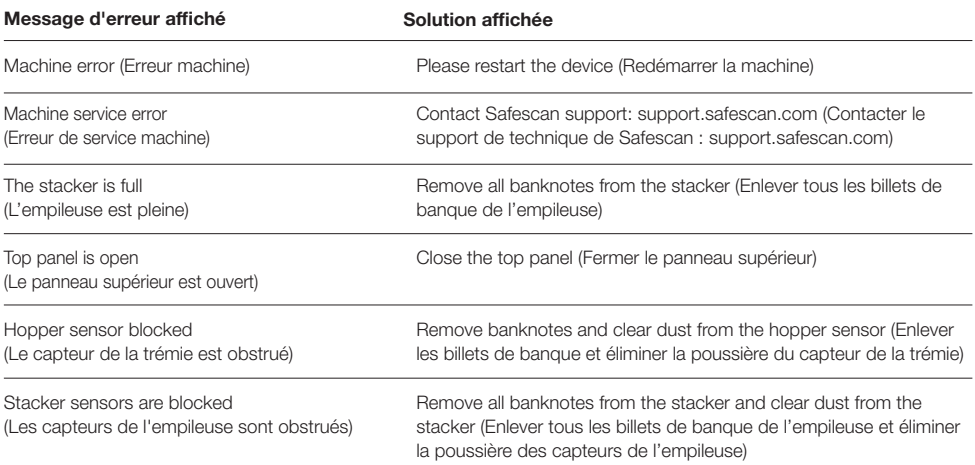

#### Menu rapide

Le menu rapide est un outil utile contenant plusieurs fonctionnalités utilisées régulièrement. Pour ouvrir le menu rapide, il suffit d'appuyer une fois au milieu de l'écran tactile. Avec le menu rapide ouvert, appuyer sur une fonctionnalité à l'écran ou sur [ESC] pour quitter le menu rapide.

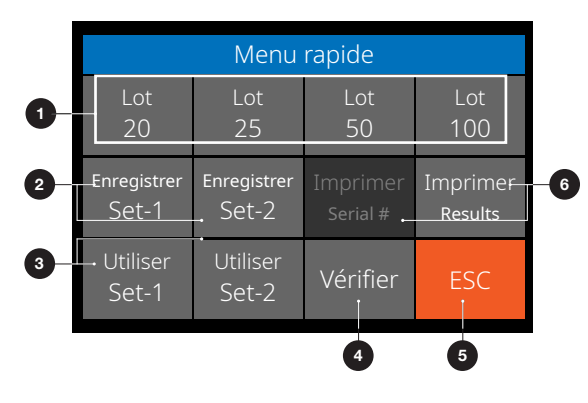

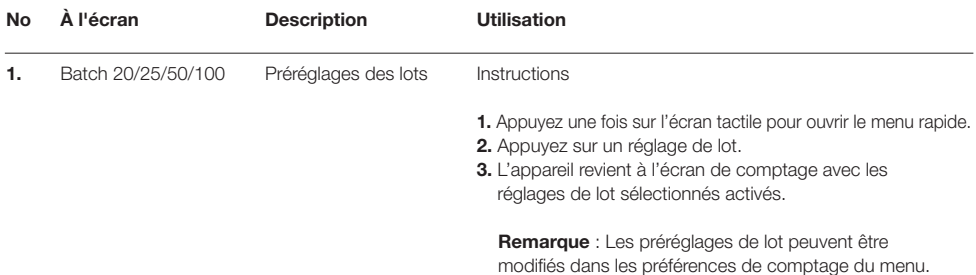

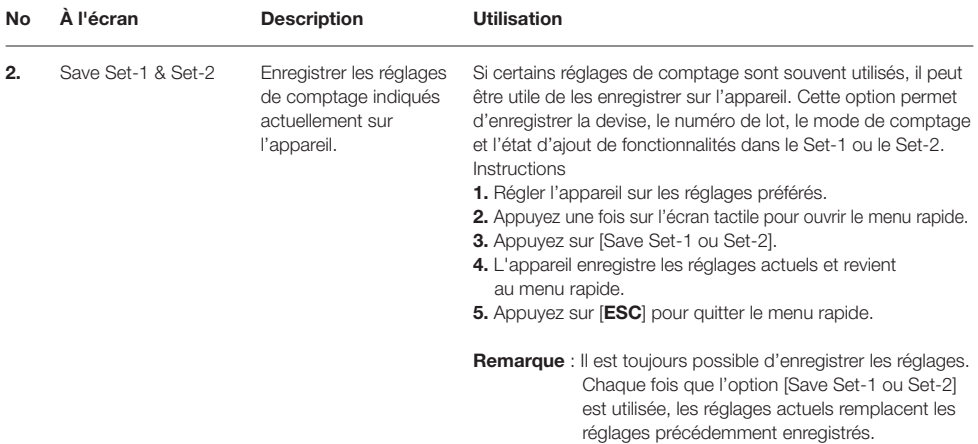

### Menu rapide

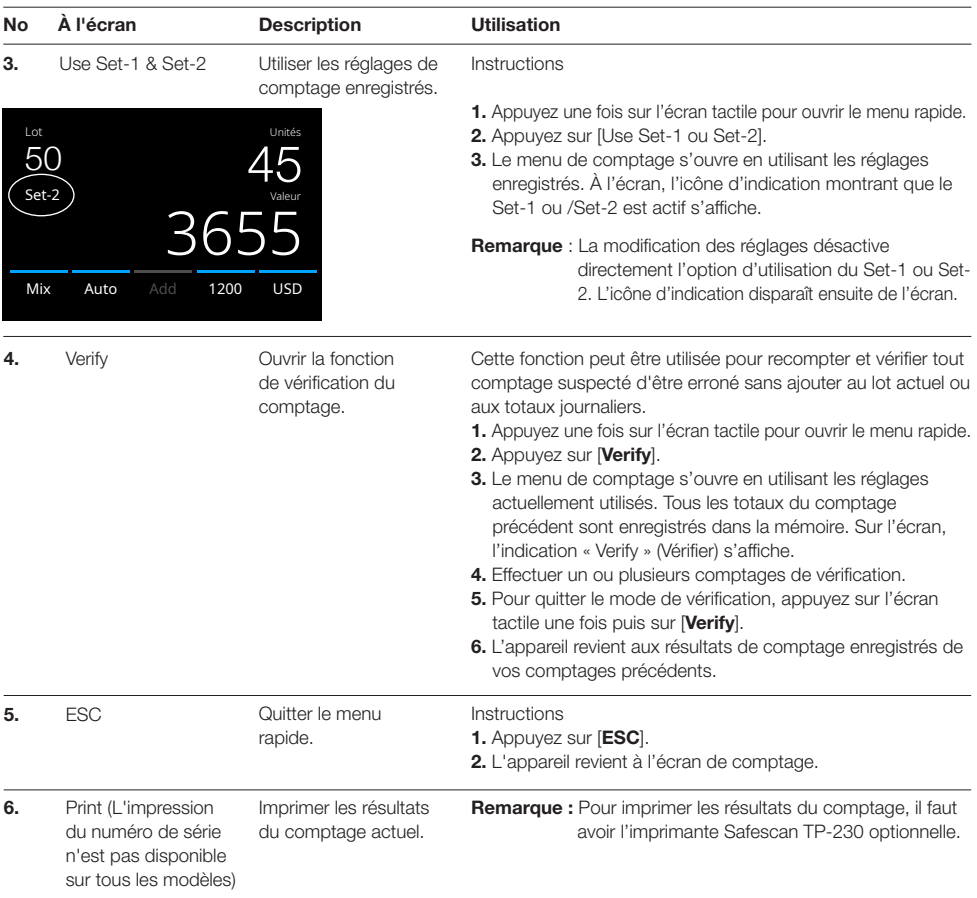

#### Menu

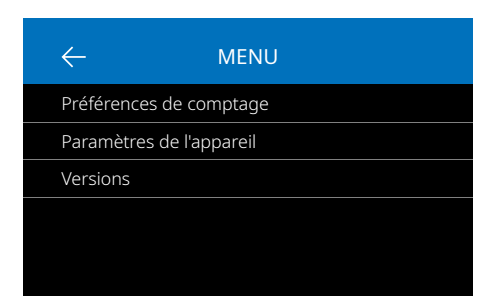

- 1. Appuyez sur la touche [MENU] pour ouvrir le menu.
- 2. Le menu est divisé en 3 sous-menus.
	- Counting preferences (Préférrences de comptage) - Réglages de l'appareil
	- Versions
- 3. Appuyez sur un sous-menu pour l'ouvrir ou sur [<-] pour revenir au menu de comptage.

#### Utilisation du menu

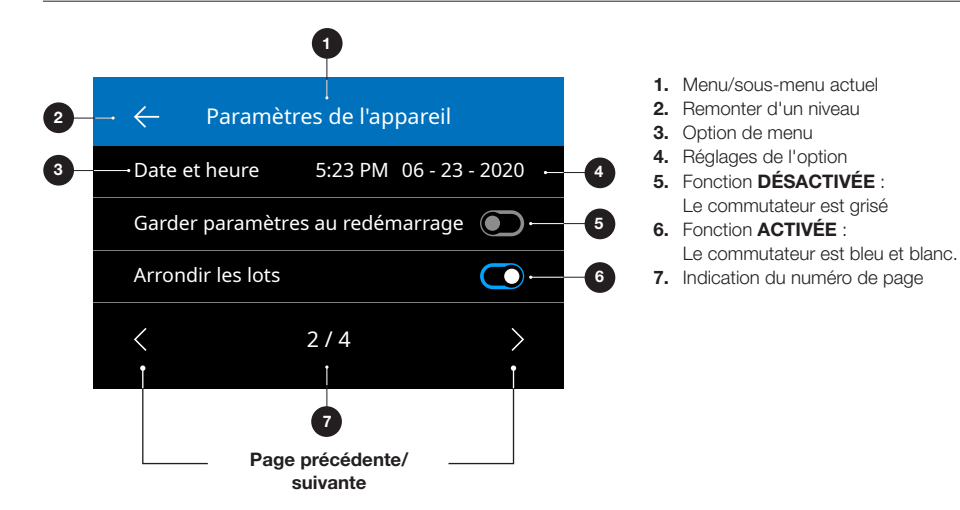

#### Option du menu

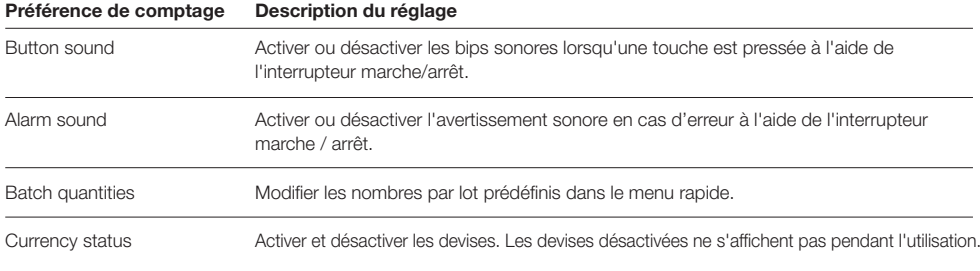

Informations, articles, tutoriels et vidéos supplémentaires sur : support.safescan.com 15

#### Option du menu

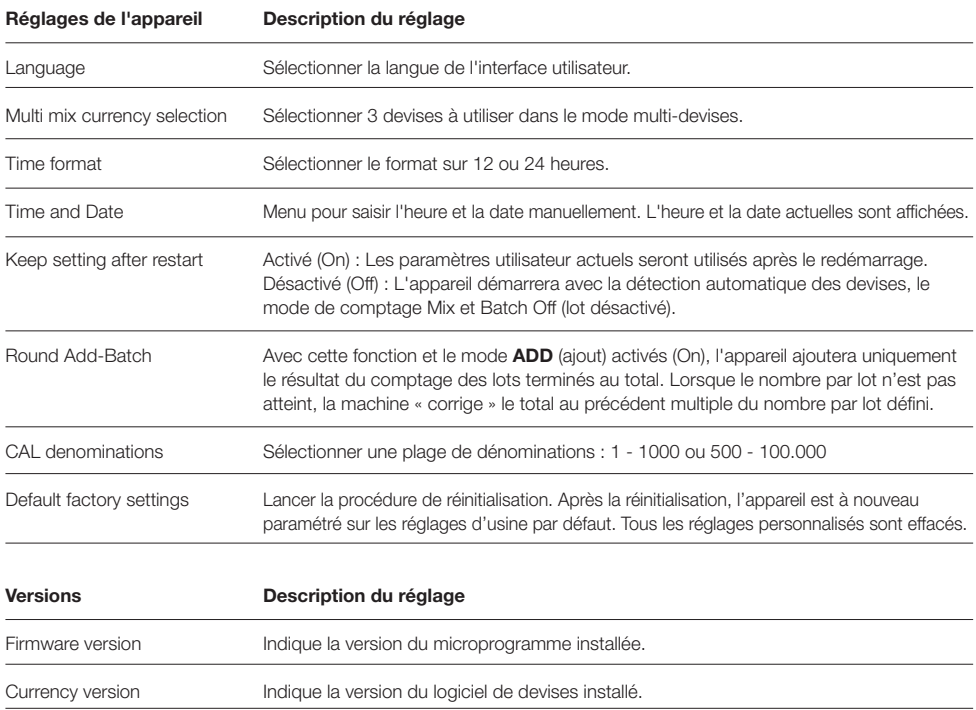

#### Maintenance et entretien

Pour assurer un fonctionnement fiable et continu, un nettoyage régulier des pièces internes et des capteurs de l'appareil s'impose. De la poussière ou des salissures peuvent provenir des billets de banque et peuvent perturber le bon fonctionnement des capteurs. En cas d'erreurs de blocage, il peut s'avérer nécessaire d'ouvrir le panneau supérieur pour retirer les billets de banque bloqués.

Remarque : Veuillez toujours mettre l'appareil hors tension et débrancher le câble d'alimentation de l'appareil avant de procéder à l'entretien.

#### Ouvrir le panneau supérieur et le panneau

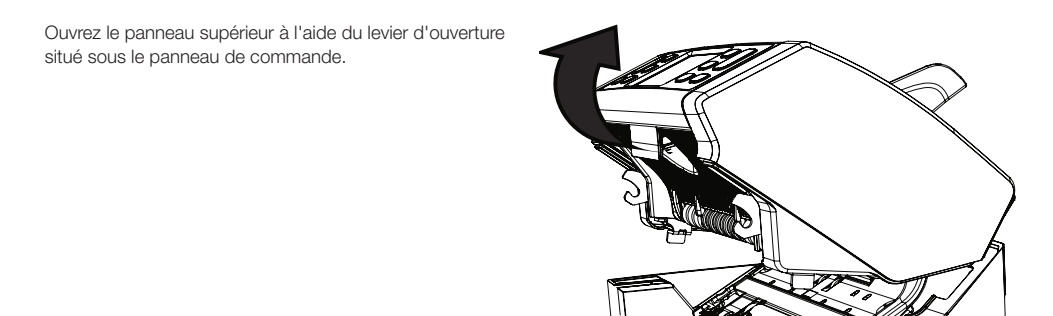

#### **Nettoyage**

En fonction de la fréquence d'utilisation de l'appareil, éliminez toute la poussière des capteurs à l'aide d'une brosse sèche (incluse) ou d'un chiffon chaque semaine ou chaque mois. Lors du nettoyage, il est recommandé d'utiliser du gaz dépoussiérant ou un aspirateur. Lorsque vous utilisez un aspirateur, assurez-vous de mettre une brosse douce sur le tuyau. L'appareil donnera automatiquement des conseils d'entretien. Veuillez vous assurer de nettoyer l'appareil comme indiqué.

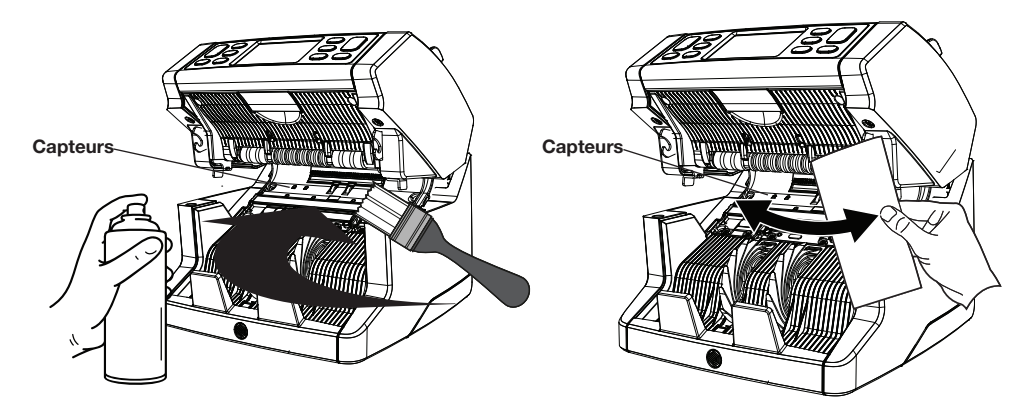

#### Réglage de l'interstice d'alimentation

Lorsque des erreurs de comptage telles que des billets doubles, des billets enchaînés ou non perpendiculaires, se produisent fréquemment, ou lorsque les billets de banque ne sont pas alimentés de manière fluide dans l'appareil, il peut s'avérer nécessaire de régler l'interstice d'alimentation de la trémie à l'aide de la molette de réglage. En usine, la position de la trémie est réglée de manière optimale. Cependant, la nature de certains billets de banque, par exemple billets en papier ou en polymère, fait qu'un réglage peut être nécessaire pour garantir une alimentation optimale.

- Quand les billets de banque ne sont pas comptés de manière fluide : augmenter la distance correspondant à
- l'épaisseur des billets en faisant tourner la molette dans a molette dans le sens inverse des aiguilles d'une montre (-). - Quand des erreurs de comptage telles que des « billets doubles » ou des « billets qui s'enchaînent » se produisent souvent, il faut réduire la distance correspondant à l'épaisseur des billets en faisant tourner la molette dans le sens des aiguilles d'une montre (+).

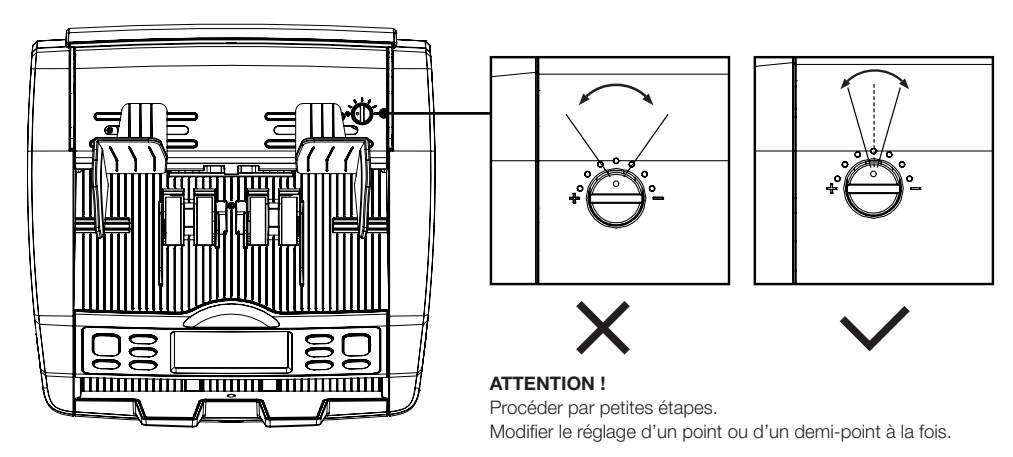

### Utilisation en combinaison avec le logiciel safescan de comptage des espèces

La compteuse Safescan 2865-S / 2885-S peut être utilisée en combinaison avec le logiciel optionnel Safescan Money Counting Software. Visitez : www.safescan.com/downloads. Ce logiciel permet d'exporter les résultats de comptage et les informations de numéro de série vers un PC pour les traiter.

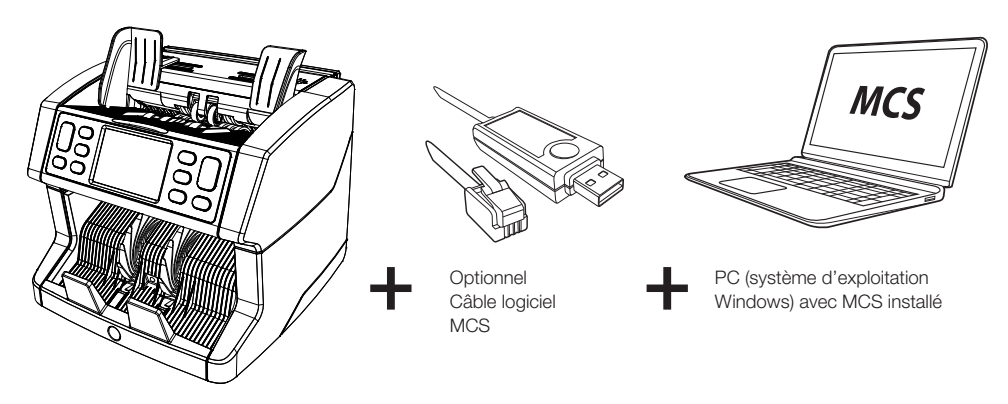

## Mises à jour logicielles

Les banques centrales modifient continuellement leurs billets pour y incorporer les dernières caractéristiques de sécurité et déjouer les efforts des faussaires. L'équipe dédiée de gestion des devises de Safescan est là pour garantir que votre compteuse de billets de banque 2800 reste à jour.

Tous les appareils Safescan sont testés chaque année auprès des banques centrales. Pour vous assurer que votre appareil est à jour, veuillez consulter régulièrement notre site Web pour voir si des mises à jour sont disponibles et nécessaires pour votre appareil.

#### Mise à jour de l'appareil

- 1. Vérifiez la version du logiciel de devises présente sur l'appareil. La version du logiciel est affichée dans le menu. Appuyez sur [MENU], puis sur « Versions » pour afficher les versions actuelles.
- 2. Consultez www.safescan.com/downloads.
- 3. Indiquez la catégorie, le produit et la référence. La version du logiciel la plus récente est affichée.
- 4. Comparez les numéros de version et les détails pour voir si une mise à jour logicielle est nécessaire.
- 5. Si une mise à jour du logiciel est nécessaire : Téléchargez le logiciel et suivez les instructions incluses pour suivre la procédure de mise à jour.

#### Caractéristiques techniques

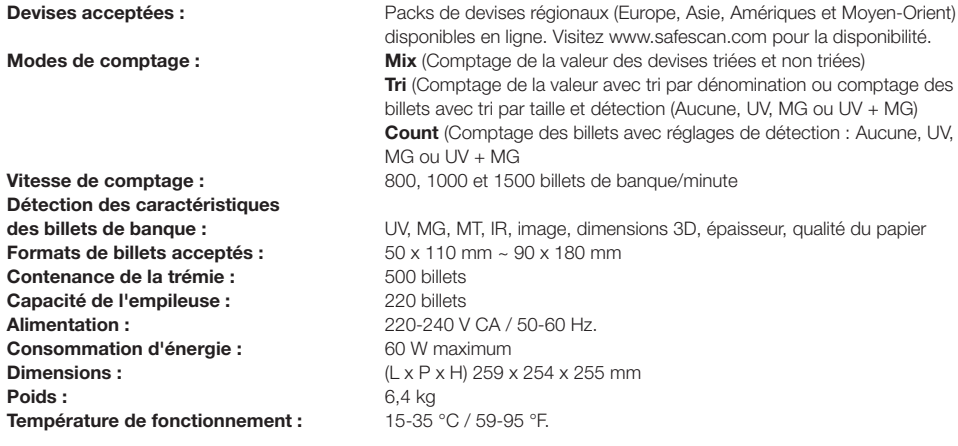

#### Assistance technique

Veuillez tout d'abord visiter notre centre de support en ligne - allez sur support.safescan.com et sélectionnez « Compteuses de billets ».

Vous avez des questions ou besoin d'assistance ? Notre équipe d'assistance est disponible par téléphone pendant les heures de bureau (fuseau horaire GMT +1) ou par e-mail et se fera un plaisir de répondre à toutes vos questions liées à l'utilisation de votre appareil Safescan. Pour plus informations, visitez le site internet www.safescan.com.

Lorsque vous appelez ou envoyez un e-mail à notre centre d'assistance, vérifiez que vous disposez toujours des informations suivantes à portée de main : le numéro de modèle, le numéro de série (reportez-vous à l'autocollant situé en bas de l'appareil), le numéro de version du logiciel (affiché au démarrage de l'appareil) et la date d'achat.

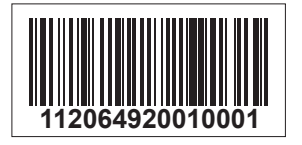

Numéro de série Numéro de version du logiciel

**Modèle : 2865 Version du logiciel : 2865S-E01**

#### Garantie de 3 ans

Visitez le site www.safescan.com pour connaître les procédures de garantie.

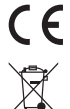

 Ce produit est conforme aux exigences essentielles et aux autres dispositions pertinentes des directives européennes en vigueur. La déclaration de conformité (DC) est disponible sur www.safescan.com.

 Apportez l'appareil dans un centre de recyclage si vous voulez vous en débarrasser. Ne mettez jamais aucun appareil électronique au rebut avec les déchets ménagers.

#### **Safescan**®

**Safescan B.V.**<br>PO Box 7067, 2701AB Zoetermeer, Pays-Bas<br>Conçu en Europe - Fabriqué en Chine www.safescan.com © 2020 Safescan. Tous droits réservés SAFESCAN® est une marque déposée

www.safescan.com